[VLAN](https://zhiliao.h3c.com/questions/catesDis/91) [Super](https://zhiliao.h3c.com/questions/catesDis/569) Vlan **[韦家宁](https://zhiliao.h3c.com/User/other/45926)** 2019-12-10 发表

### 组网及说明

某局点的某部门目前使用了一个业务VLAN来实现网络通信,由于业务扩展的需要,增加了一个新的部 门,为了使新部门更方便的接入网络,网络管理员想让新部门使用原来的业务VLAN的IP,但是又想两 个部门处在不同的广播域,因此希望采用supervlan技术,实现两个部门使用不同的VLAN,但是使用 同一个业务地址段。

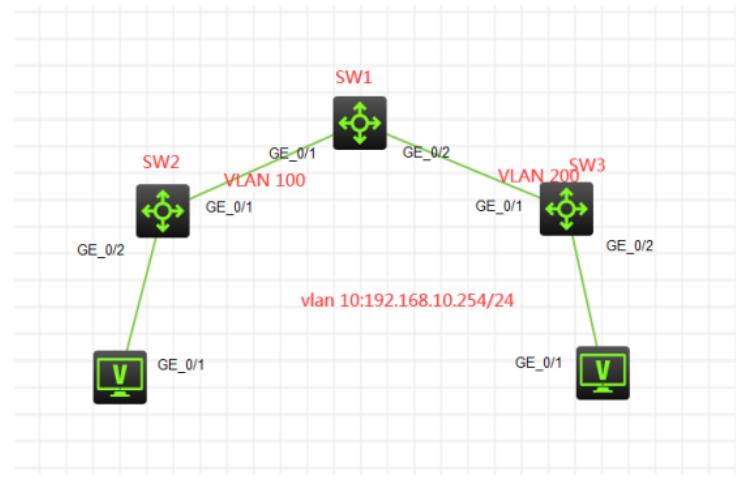

部门1使用VLAN 100, 部门2使用VLAN 200, 共同使用192.168.10.0/24的这个业务网段上网。

### 配置步骤

1、分别给交换机命名

2、在SW1交换机创建VLAN 10,指定为supervlan,创建VLAN 10,VLAN 20,指定为VLAN 10的subvl an

- 3、给VLAN 10配置IP地址
- 4、SW1交换机与SW2、SW3交换机的互联接口开启trunk,仅trunk相应的VLAN
- 5、分别在SW2、SW3交换机创建业务VLAN,并与SW1互联的接口开启trunk,仅trunk相应的VLAN

配置关键点

SW1:

[H3C]sysname SW1 [SW1]vlan 100 [SW1-vlan100]quit [SW1]vlan 200 [SW1-vlan200]quit [SW1]vlan 10 [SW1-vlan10]supervlan //将VLAN 10配置为supervlan [SW1-vlan10]subvlan 100 //将VLAN 100配置为subvlan [SW1-vlan10]subvlan 200 //将VLAN 200配置为subvlan [SW1-vlan10]quit

# [SW1]int gi 1/0/1

[SW1-GigabitEthernet1/0/1]port link-type trunk [SW1-GigabitEthernet1/0/1]undo port trunk permit vlan 1 [SW1-GigabitEthernet1/0/1]port trunk permit vlan 100 [SW1-GigabitEthernet1/0/1]description <connect to SW2> [SW1-GigabitEthernet1/0/1]quit

## [SW1]int gi 1/0/2

[SW1-GigabitEthernet1/0/2]port link-type trunk [SW1-GigabitEthernet1/0/2]undo port trunk permit vlan 1 [SW1-GigabitEthernet1/0/2]port trunk permit vlan 200 [SW1-GigabitEthernet1/0/2]description <connect to SW3> [SW1-GigabitEthernet1/0/2]quit

[SW1-Vlan-interface10]ip address 192.168.10.254 255.255.255.0 //给VLAN 10配置IP地址 [SW1-Vlan-interface10]undo shutdown [SW1-Vlan-interface10]quit

SW2: [H3C]sysname SW2 [SW2]vlan 100 [SW2-vlan100]quit [SW2]int gi 1/0/1 [SW2-GigabitEthernet1/0/1]port link-type trunk [SW2-GigabitEthernet1/0/1]undo port trunk permit vlan 1 [SW2-GigabitEthernet1/0/1]port trunk permit vlan 100 [SW2-GigabitEthernet1/0/1]description <connect to SW1> [SW2-GigabitEthernet1/0/1]quit [SW2]int ran gi 1/0/2 to gi 1/0/24 [SW2-if-range]port link-type access [SW2-if-range]port access vlan 100 [SW2-if-range]quit

### SW3:

[H3C]sysname SW3 [SW3]vlan 200 [SW3-vlan200]quit [SW3]int gi 1/0/1 [SW3-GigabitEthernet1/0/1]port link-type trunk [SW3-GigabitEthernet1/0/1]undo port trunk permit vlan 1 [SW3-GigabitEthernet1/0/1]port trunk permit vlan 200 [SW3-GigabitEthernet1/0/1]description <connect to SW1> [SW3-GigabitEthernet1/0/1]quit [SW3]int range gi 1/0/2 to gi 1/0/24 [SW3-if-range]port link-type access [SW3-if-range]port access vlan 200 [SW3-if-range]quit

测试:

PC\_4和PC\_5分别设置IP地址,在SW1交换机看能否学习到了ARP和MAC

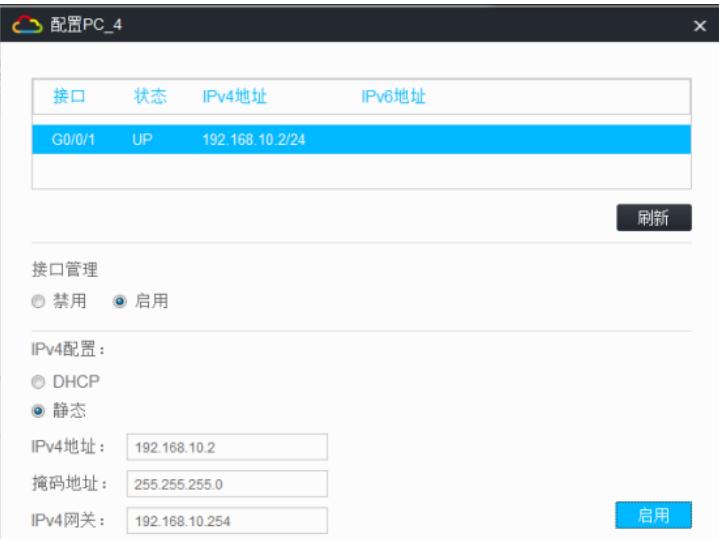

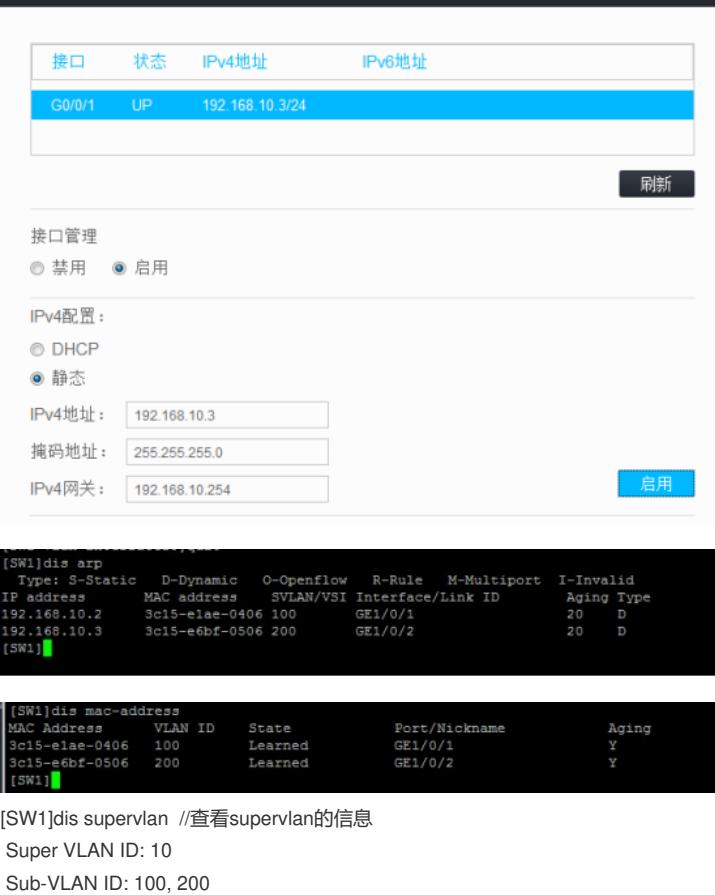

VLAN ID: 10

**<br />
配置PC\_5** 

VLAN type: Static It is a super VLAN. Route interface: Configured IPv4 address: 192.168.10.254 IPv4 subnet mask: 255.255.255.0 Description: VLAN 0010 Name: VLAN 0010 Tagged ports: None Untagged ports: None

VLAN ID: 100

VLAN type: Static It is a sub-VLAN. Route interface: Configured IPv4 address: 192.168.10.254 IPv4 subnet mask: 255.255.255.0 Description: VLAN 0100 Name: VLAN 0100 Tagged ports: [SW1]dis supervlan 10 Super VLAN ID: 10 Sub-VLAN ID: 100, 200

VLAN ID: 10

VLAN type: Static It is a super VLAN. Route interface: Configured IPv4 address: 192.168.10.254 IPv4 subnet mask: 255.255.255.0 Description: VLAN 0010 Name: VLAN 0010 Tagged ports: None Untagged ports: None

VLAN ID: 100 VLAN type: Static It is a sub-VLAN. Route interface: Configured IPv4 address: 192.168.10.254 IPv4 subnet mask: 255.255.255.0 Description: VLAN 0100 Name: VLAN 0100 Tagged ports: GigabitEthernet1/0/1 Untagged ports: None

# VLAN ID: 200

VLAN type: Static It is a sub-VLAN. Route interface: Configured IPv4 address: 192.168.10.254 IPv4 subnet mask: 255.255.255.0 Description: VLAN 0200 Name: VLAN 0200 Tagged ports: GigabitEthernet1/0/2 Untagged ports: None

[SW1]